## TightGate-Pro: Display of TightGate connections (Max, Ø)?

If you would like to know how many TightGate connections were registered on a TightGate-Pro in a specific time period, you can do this using the following instructions.

- Please as administrator security or root (in root maintenance console) and open the
  console there.
- The command **shownrconnstats** command followed by a time specification (in seconds) displays the average and maximum number of logged-in users in this period.
- Other time intervals can also be selected. The following are available m=minutes, h=hours and d=days.

Example: The command is used to display connections within the last 3 days:

## shownrconnstats 3d

• If the command is called without specifying a time, a short help is displayed.

From:

https://help.m-privacy.de/ -

Permanent link:

https://help.m-privacy.de/doku.php/en:faq:tightgate\_pro\_anzahl\_verbindungen

Last update: 2024/01/28 09:53

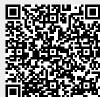